#### **Slides from INF3331 lectures- Python tasks**

Ola Skavhaug, Joakim Sundnes and Hans Petter Langtangen

Dept. of Informatics, Univ. of Oslo

&

Simula Research Laboratory

August 2011

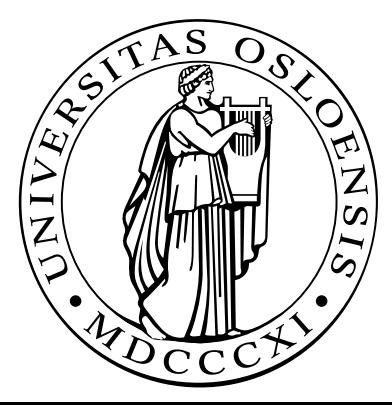

**Frequently encountered tasks in Python**

### **Overview**

- file globbing, testing file types
- copying and renaming files, creating and moving to directories, creating directory paths, removing files and directories
- directory tree traversal
- parsing command-line arguments
- running an application
- file reading and writing
- list and dictionary operations
- splitting and joining text
- basics of Python classes
- writing functions

# **Python programming information**

Man-page oriented information:

- pydoc somemodule.somefunc, pydoc somemodule
- doc.html! Links to lots of electronic information
- The Python Library Reference (go to the index)
- Python in <sup>a</sup> Nutshell
- Beazley's Python reference book
- Your favorite Python language book
- Google

These slides (and exercises) are closely linked to the "Python scripting forcomputational science" book, ch. 3 and 8

# **File globbing**

- **C** List all .ps and .gif files (Unix): ls \*.ps \*.gif
- Cross-platform way to do it in Python:  $\bullet$

```
import glob
filelist = glob.glob('*.ps') + glob.glob('*.gif')
```
This is referred to as file globbing

# **Testing file types**

```
import os.path
print myfile,
if os.path.isfile(myfile):
     print 'is a plain file'
if os.path.isdir(myfile):
     print 'is a directory'
if os.path.islink(myfile):
     print 'is a link'
# the size and age:
size = os.path.getsize(myfile)
time_of_last_access = os.path.getatime(myfile)
time of last modification = os.path.getmtime(myfile)# times are measured in seconds since 1970.01.01
days_since_last_access = \setminus(time.time() - os.path.getatime(myfile))/(3600*24)
```
#### **More detailed file info**

```
import stat
myfile_stat = os.stat(myfile)
filesize = myfile_stat[stat.ST_SIZE]
mode = myfile_stat[stat.ST_MODE]
if stat.S_ISREG(mode):
    print '%(myfile)s is a regular file '\
          'with %(filesize)d bytes' % vars()
```
Check out the stat module in Python Library Reference

### **Copy, rename and remove files**

#### **Copy a file:**

import shutil shutil.copy(myfile, tmpfile)

#### **C** Rename a file:

os.rename(myfile, 'tmp.1')

#### Remove <sup>a</sup> file:  $\bullet$

```
os.remove('mydata')
# or os.unlink('mydata')
```
### **Path construction**

```
Cross-platform construction of file paths:
   filename = os.path.join(os.pardir, 'src', 'lib')
   # Unix: ../src/lib
   # Windows: ..\src\lib
   shutil.copy(filename, os.curdir)
   # Unix: cp ../src/lib .
   # os.pardir : ..
   # os.curdir : .
```
### **Directory management**

#### **Creating and moving to directories:**

```
dirname = 'mynewdir'
if not os.path.isdir(dirname):
    os.mkdir(dirname) # or os.mkdir(dirname,'0755')
os.chdir(dirname)
```
#### Make complete directory path with intermediate directories:

```
path = os.path.join(os.environ['HOME'],'py','src')
os.makedirs(path)
```
# Unix: mkdirhier \$HOME/py/src

#### Remove <sup>a</sup> non-empty directory tree:

```
shutil.rmtree('myroot')
```
## **Basename/directory of <sup>a</sup> path**

#### Given a path, e.g.,

fname <sup>=</sup> '/home/hpl/scripting/python/intro/hw.py'

#### Extract directory and basename:

```
# basename: hw.py
basename = os.path.basename(fname)
```

```
# dirname: /home/hpl/scripting/python/intro
dirname = os.path.dirname(fname)
```

```
# or
dirname, basename = os.path.split(fname)
```
#### $\bullet$  Extract suffix:

```
root, suffix = os.path.splitext(fname)
# suffix: .py
```
## **Platform-dependent operations**

- **The operating system interface in Python is the same on Unix,** Windows and Mac
- Sometimes you need to perform platform-specific operations, but how can you make <sup>a</sup> portable script?

```
# os.name : operating system name
# sys.platform : platform identifier
# cmd: string holding command to be run<br>if os.name == 'posix': # Unix?
if os.name == 'posix':
  failure = os.system(cmd + '&')elif sys.platform[:3] == 'win': # Windows?
  failure = os.system('start ' + cmd)else:
# foreground execution:
  failure, output = commands.getstatusoutput(cmd)
```
# **Traversing directory trees (1)**

- Run through all files in your home directory and list files that arelarger than 1 Mb
- A Unix find command solves the problem:

```
find $HOME -name '*' -type f -size +2000 \
      -exec ls -s \{\} \setminus i
```
This (and all features of Unix find) can be given <sup>a</sup> cross-platformimplementation in Python

# **Traversing directory trees (2)**

#### **Similar cross-platform Python tool:**

root <sup>=</sup> os.environ['HOME'] # my home directory os.path.walk(root, myfunc, arg)

walks through a directory tree  $(root)$  and calls, for each directory dirname,

 $myfunc(arg, dirname, files)$  # files is list of (local) filena

arg is any user-defined argument, e.g. <sup>a</sup> nested list of variables

### **Example on finding large files**

```
def checksize1(arg, dirname, files):
    for file in files:
        # construct the file's complete path:
        filename = os.path.join(dirma, file)if os.path.isfile(filename):
            size = os.path.getsize(filename)
            if size > 1000000:
                print '%.2fMb %s' % (size/1000000.0,filename)
root = os.environ['HOME']
os.path.walk(root, checksize1, None)
# arg is a user-specified (optional) argument,
# here we specify None since arg has no use
# in the present example
```
## **Make <sup>a</sup> list of all large files**

**Slight extension of the previous example** 

Now we use the arg variable to build <sup>a</sup> list during the walk

```
def checksize1(arg, dirname, files):
    for file in files:
        filepath = os.path.join(dirma, file)if os.path.isfile(filepath):
            size = os.path.getsize(filepath)
            if size > 1000000:
                size in Mb = size/1000000.0arg.append((size_in_Mb, filename))
bigfiles = []
root = os.environ['HOME']
os.path.walk(root, checksize1, bigfiles)
for size, name in bigfiles:
    print name, 'is', size, 'Mb'
```
# **Creating Tar archives**

- **O** Tar is a widepsread tool for packing file collections efficiently
- Very useful for software distribution or sending (large) collections of files in email

#### $\bullet$ Demo:

```
>>> import tarfile
>>> files = 'NumPy_basics.py', 'hw.py', 'leastsquares.py'
>>> tar = tarfile.open('tmp.tar.gz', 'w:gz') # gzip compression
>>> for file in files:
... tar.add(file)
...
>>> # check what's in this archive:
>>> members = tar.getmembers() # list of TarInfo objects
>>> for info in members:
   print '%s: size=%d, mode=%s, mtime=%s' % \
              (info.name, info.size, info.mode,
               time.strftime('%Y.%m.%d', time.gmtime(info.mtime))
...
NumPy_basics.py: size=11898, mode=33261, mtime=2004.11.23
hw.py: size=206, mode=33261, mtime=2005.08.12
leastsquares.py: size=1560, mode=33261, mtime=2004.09.14
>>> tar.close()
```
Compressions: uncompressed (w:), gzip (w:gz), bzip2 (w:bz2)

### **Reading Tar archives**

```
>>> tar = tarfile.open('tmp.tar.gz', 'r')
>>>
>>> for file in tar.getmembers():
... tar.extract(file) # extract file to current work.dir.
...
>>> # do we have all the files?
>>> allfiles = os.listdir(os.curdir)
>>> for file in files:
... if not file in allfiles: print 'missing', file
...
>>> hw = tar.extractfile('hw.py') # extract as file object
>>> hw.readlines()
```
# **Measuring CPU time (1)**

#### **O** The time module:

```
import time
e0 = time.time() # elapsed time since the epoch
c0 = time.close() # total CPU time spent so far
# do tasks...
elapsed_time = time.time() - e0cpu_time = time.clock() - c0
```
The  $\circ$ s.times function returns a list:

```
os.times()[0] : user time, current process
os.times()[1] : system time, current process
os.times()[2] : user time, child processes
os.times()[3] : system time, child processes
os.times()[4] : elapsed time
```
#### $\bullet$  CPU time = user time + system time

# **Measuring CPU time (2)**

#### **Application:**

```
t0 = os.times()# do tasks...
os.system(time_consuming_command) # child process
t1 = os.times()elapsed time = t1[4] - t0[4]user_time = t1[0] - t0[0]system_time = t1[1] - t0[1]cpu time = user time + system time
cpu time system call = t1[2]-t0[2] + t1[3]-t0[3]
```
**•** There is a special Python profiler for finding bottlenecks in scripts (ranks functions according to their CPU-time consumption)

### **A timer function**

Let us make <sup>a</sup> function timer for measuring the efficiency of an arbitrary function. timer takes <sup>4</sup> arguments:

- $\bullet$  a function to call
- **•** a list of arguments to the function
- <sup>a</sup> dictionary of keyword arguments to the function
- number of calls to make (repetitions) $\bullet$
- name of function (for printout)

```
def timer(func, args, kwargs, repetitions, func_name):
    t0 = time.time(); c0 = time.close()for i in xrange(repetitions):
        func(*args, **kwargs)
    print '%s: elapsed=%g, CPU=%g' % \
    (func_name, time.time()-t0, time.clock()-c0)
```
# **Parsing command-line arguments**

- Running through  $\text{sys}$  .  $\text{argv}[1\colon]$  and extracting command-line info 'manually' is easy
- Using standardized modules and interface specifications is better!
- Python's getopt and optparse modules parse the command line
- getopt is the simplest to use
- ${\tt optparse}$  is the most sophisticated

# **Short and long options**

It is a 'standard' to use either short or long options

-d dirname  $+$  short options -d and -h --directory dirname # long options --directory and --help

- **Short options have single hyphen,** long options have double hyphen
- **O** Options can take a value or not:

--directory dirname --help --confirm -d dirname -h -i

**Short options can be combined** 

-iddirname is the same as -i -d dirname

# **Using the getopt module (1)**

- Specify short options by the option letters, followed by colon if theoption requires <sup>a</sup> value
- Example: 'id:h' $\bullet$
- Specify long options by <sup>a</sup> list of option names, where names must end with  $=$  if they require a value
- Example: ['help','directory=','confirm']

# **Using the getopt module (2)**

- getopt returns <sup>a</sup> list of (option,value) pairs and <sup>a</sup> list of the remaining arguments
- **C** Example:

```
--directory mydir -i file1 file2
```
makes getopt return

```
[('--directory', 'mydir'), ('-i', '')]['file1','file2]'
```
# **Using the getopt module (3)**

#### **Processing:**

```
import getopt
try:options, args = qetopt.getopt(sys.argv[1:], 'd:hi', j)['directory=', 'help', 'confirm'])
except:
# wrong syntax on the command line, illegal options,
    # missing values etc.
\text{directory} = \text{None}; confirm = 0 # default values
for option, value in options:
    if option in ('-h', '--help'):
        # print usage message
    elif option in ('-d', '--directory'):
        directory = value
    elif option in ('-i', '--confirm'):
        confirm = 1
```
# **Using the interface**

**C** Equivalent command-line arguments:

-d mydir --confirm src1.c src2.c --directory mydir -i src1.c src2.c --directory=mydir --confirm src1.c src2.c

Abbreviations of long options are possible, e.g.,

 $--d$  mydir  $--co$ 

**•** This one also works: -idmydir

### **Writing Python data structures**

```
O Write nested lists:
   somelist = ['text1', 'text2']
   a = [[1.3, somelist], 'some text']f = open('tmp.dat', 'w')# convert data structure to its string repr.:
   f.write(str(a))f.close()
```
#### Equivalent statements writing to standard output:

```
print a
sys.stdout.write(str(a) + 'n')# sys.stdin standard input as file object
# sys.stdout standard input as file object
```
### **Reading Python data structures**

- $\mathtt{eval(s)}$ : treat string  $\mathtt{s}$  as  $\mathtt{Python}$  code
- $\bullet$  a = eval(str(a)) is a valid 'equation' for basic Python data structures
- **C** Example: read nested lists

```
f = open('tmp.dat', 'r') # file written in last slide
# evaluate first line in file as Python code:
newa = eval(f.readline())
```

```
results in
```

```
[[1.3, ['text1', 'text2']], 'some text']
```

```
# i.e.
newa = eval(f.readline())# is the same as
newa = [[1.3, ['text1', 'text2']], 'some text']
```
### **Remark about str and eval**

- $\texttt{str}(\, \texttt{a}\,)$  is implemented as an object function  $\_$ str $\_$
- $\mathtt{repr}$  (  $\mathtt{a}$  )  $\mathtt{is}$  implemented as an object function *\_repr \_*
- $\mathsf{str}(\mathsf{a})$ : pretty print of an object
- $\mathtt{repr}(\mathtt{a})$  : print of all info for use with  $\mathtt{eval}$
- $\bullet$  a = eval(repr(a))
- $\texttt{str}$  and  $\texttt{repr}$  are identical for standard Python objects (lists, dictionaries, numbers)

### **Persistence**

- Many programs need to have persistent data structures, i.e., data live after the program is terminated and can be retrieved the next time theprogram is executed
- $\texttt{str}, \texttt{repr}$  and  $\texttt{eval}$  are convenient for making data structures persistent
- pickle, cPickle and shelve are other (more sophisticated) Pythonmodules for storing/loading objects

# **Pickling**

Write *any* set of data structures to file using the cPickle module:

```
f = open(filename, 'w')import cPickle
cPickle.dump(a1, f)
cPickle.dump(a2, f)
cPickle.dump(a3, f)
f.close()
```
Read data structures in again later:

```
f = open(filename, 'r')a1 = cPickle.load(f)a2 = cPickle.load(f)
a3 = cPickle.load(f)
```
# **Shelving**

**O** Think of shelves as dictionaries with file storage

```
import shelve
database = shelve.open(filename)
database['a1'] = a1 # store a1 under the key 'a1'
database[4a2'] = a2database[4a3'] = a3# or
database[4a123' ] = (a1, a2, a3)# retrieve data:
if 'a1' in database:
    a1 =database\lceil'a1']
# and so on
# delete an entry:
del database['a2']
database.close()
```
#### **What assignment really means**

```
>>> a = 3 # a refers to int object with value 3
>>> b = a # b refers to a (int object with value 3)
>>> id(a), id(b ) # print integer identifications of a and b
(135531064, 135531064)
>>> id(a) == id(b) # same identification?
True \# a and b refer to the same object
>>> a is b # alternative test
True
>>> a = 4 # a refers to a (new) int object
>>> id(a), id(b) # let's check the IDs
(135532056, 135531064)
>>> a is b
False
>>> b # b still refers to the int object with value 3
3
```
### **Assignment vs in-place changes**

```
>>> a = [2, 6] # a refers to a list [2, 6]
\Rightarrow \Rightarrow \ b = a# b refers to the same list as a
>>> a is b
True
>>> a = [1, 6, 3] # a refers to a new list
>>> a is b
False
>>> b # b still refers to the old list
[2, 6]
>>> a = [2, 6]
>>> b = a
\Rightarrow a[0] = 1 \qquad # make in-place changes in a
>>> a.append(3) # another in-place change
>>> a
    a<br>3
[1, 6, 3]
>>> b
[1, 6, 3]
\gg > \ge a is b
                     # a and b refer to the same list object
True
```
# **Assignment with copy**

- What if we want  $b$  to  $be$  a copy of  $a$ ?
- Lists:  $\mathtt{a}$  [  $:$  ]  $% \mathtt{b}$  extracts a slice, which is a *copy* of all elements:

```
>>> b = a[:] # b refers to a copy of elements in a
>>> b is a
False
```
In-place changes in <sup>a</sup> will not affect <sup>b</sup>

Dictionaries: use the  ${\tt copy}$  method:

```
>>> a = {'refine': False}
>>> b = a.copy()
>>> b is a
False
```
In-place changes in <sup>a</sup> will not affect <sup>b</sup>
# **Running an application**

#### **P** Run a stand-alone program:

```
cmd = 'myprog -c file.1 -p -f -q > res'
failure = os.system(cmd)
if failure:
 print '%s: running myprog failed' % sys.argv[0]
  sys.exit(1)
```
• Redirect output from the application to a list of lines:

```
pipe = os.popen(cmd)
output = pipe.readlines()
pipe.close()for line in output:
  # process line
```
Better tool: the commands module (next slide)

# **Running applications and grabbing the output**

A nice way to execute another program:

```
import commands
failure, output = commands.getstatusoutput(cmd)
if failure:
    print 'Could not run', cmd; sys.exit(1)
```
for line in output.splitlines() # or output.split('\n'): # process line

(output holds the output as <sup>a</sup> string)

output holds both standard error and standard output (os .  ${\tt popen}$  grabs only standard output so you do not see error messages)

# **Running applications in the background**

- os.system, pipes, or commands.getstatusoutputterminates after the command has terminated
- There are two methods for running the script in parallel with the command:
	- **•** run the command in the background

Unix: add an ampersand (&) at the end of the command Windows: run the command with the 'start' program

- **•** run the operating system command in a separate thread
- More info: see "Platform-dependent operations" slide and thethreading <mark>module</mark>

#### **The new standard: subprocess**

A module subprocess is the new standard for running stand-alone applications:

```
from subprocess import call
try:returncode = call(cmd, shell=True)if returncode:
        print 'Failure with returncode', returncode;
        sys.exit(1)
except OSError, message:
    print 'Execution failed!\n', message; sys.exit(1)
```
# More advanced use of subprocess applies its Popen object

```
from subprocess import Popen, PIPE
p = Popen(cmd, shell=True, stdout=PIPE)
output, errors = p.communicate()
```
# **Output pipe**

#### Open (in a script) a dialog with an interactive program:

```
pipe = Popen('gnuplot -persist', shell=True, stdin=PIPE).stdin
pipe.write('set xrange [0:10]; set yrange [-2:2]\n\n\lfloor n'\rfloorpipe.write('plot sin(x)\n\langle n' \ranglepipe.write('quit') # quit Gnuplot
```
#### ● Same as "here documents" in Unix shells:

```
gnuplot <<EOF
set xrange [0:10]; set yrange [-2:2]
plot sin(x)
quit
EOF
```
# **Writing to and reading from applications**

- In theory, Popen allows us to have two-way comminucation with an application (read/write), but this technique is not suitable for reliabletwo-way dialog (easy to get hang-ups)
- The pexpect module is the right tool for <sup>a</sup> two-way dialog with <sup>a</sup> stand-alone application

```
# copy files to remote host via scp and password dialog
cmd = 'scp %s %s@%s:%s' % (filename, user, host, directory)
import pexpect
child = pexpect.spawn(cmd)
child.expect('password:')
child.sendline('&%$hQxz?+MbH')
child.expect(pexpect.EOF) # wait for end of scp session
child.close()
```
## **File reading**

```
O Load a file into list of lines:
   infilename = '.myprog.cpp'
   infile = open(intilename, 'r') # open file for reading
   # load file into a list of lines:
   lines = infile.readlines()
   # load file into a string:
   filestr = infile.read()
```
**C** Line-by-line reading (for large files):

```
while 1:
    line = infile.readline()
    if not line: break
    # process line
```
# **File writing**

#### **O** Open a new output file:

```
outfilename = '.myprog2.cpp'
outfile = open(outfilename, 'w')
outfile.write('some string\n')
```
**Append to existing file:** 

```
outfile = open(outfilename, 'a')
outfile.write('....')
```
# **Python types**

- Numbers: float, complex, int (+ bool)  $\bullet$
- Sequences: list, tuple, str, NumPy arrays $\bullet$
- Mappings: dict (dictionary/hash)  $\bullet$
- Instances: user-defined class $\bullet$
- Callables: functions, callable instances $\bullet$

## **Numerical expressions**

**Python distinguishes between strings and numbers:** 

```
b = 1.2 # b is a number<br>b = (1.2) # b is a striper
b = '1.2' # b is a string
a = 0.5 * b     # illegal: b is NOT converted to float<br>a = 0 E + float(b)   # tbig works
a = 0.5 * float(b) # this works
```
**All Python objects are compard with** 

== != <sup>&</sup>lt; <sup>&</sup>gt; <= >=

#### **Potential confusion**

#### **Consider:**

 $b = '1.2'$ 

if <sup>b</sup> <sup>&</sup>lt; 100: print b, '< 100' else: print b, '>= 100'

What do we test? string less than number!

**O** What we want is

```
if float(b) < 100: # floating-point number comparison
# or
if b < str(100): # string comparison
```
#### **Boolean expressions**

- A bool type is True or False
- ${\sf Can}$  mix  ${\sf bool}$  with  ${\sf int}$   ${\sf 0}$  (false) or 1 (true)
- if  $a:$  evaluates a in a boolean context, same as if  $bool(a):$  $\bullet$
- Boolean tests:

```
>>> a = ''
>>> bool(a)
False
>>> bool('some string')
True
>>> bool([])
False>>> bool([1,2])<br>Trave
True
```
Empty strings, lists, tuples, etc. evaluates to False in <sup>a</sup> boolean context

#### **Setting list elements**

#### **O** Initializing a list:

```
arglist = [myarg1, 'displacement', "tmp.ps"]
```
Or with indices (if there are already two list elements):

```
arglist[0] = myarg1arglist[1] = 'displacement'
```
**Create list of specified length:** 

```
n = 100mylist = [0.0]*n
```
**Adding list elements:** 

```
arglist = [] # start with empty list
arglist.append(myarg1)
arglist.append('displacement')
```
#### **Getting list elements**

#### ■ Extract elements form a list:

```
filename, plottitle, psfile = arglist
(filename, plottitle, psfile) = arglist
[filename, plottitle, psfile] = arglist
```
#### **O** Or with indices:

 $filename = arglist[0]$ plottitle <sup>=</sup> arglist[1]

#### **Traversing lists**

**•** For each item in a list:

```
for entry in arglist:
    print 'entry is', entry
```
**•** For-loop-like traversal:

```
start = 0; stop = len(arglist); step = 1
for index in range(start, stop, step):
   print 'arglist[%d]=%s' % (index,arglist[index])
```
**O** Visiting items in reverse order:

```
mylist.reverse() # reverse order
for item in mylist:
    # do something...
```
# **List comprehensions**

**Compact syntax for manipulating all elements of a list:** 

```
y = [ float(yi) for yi in line.split() ] # call function float
x = [a+i*h for i in range(n+1)] # execute expression
```
(called list comprehension)

Written out:

```
y = []for yi in line.split():
    y.append(float(yi))
```
etc.

# **Map function**

map is an alternative to list comprehension:  $\bullet$ 

```
y = map(float, line.split())y = map(lambda i: a+i*h, range(n+1))
```
map is (probably) faster than list comprehension but not as easy to read

# **Typical list operations**

d = []  $\qquad$  # declare empty list  $d.append(1.2)$  # add a number  $1.2$ d.append('a') # add <sup>a</sup> text  $d[0] = 1.3$  # change an item del d[1]  $\qquad$  # delete an item len(d)  $\#$  length of list

#### **Nested lists**

- **C** Lists can be nested and heterogeneous
- List of string, number, list and dictionary:

```
>>> mylist = ['t2.ps', 1.45, ['t2.gif', 't2.png'],\
          { 'factor' : 1.0, 'c' : 0.9} ]
>>> mylist[3]
\{ 'c': 0.90000000000000002, 'factor': 1.0 \}>>> mylist[3]['factor']
1.0
>>> print mylist
['t2.ps', 1.45, ['t2.gif', 't2.png'],
 \{ 'c': 0.90000000000000002, 'factor': 1.0 \}
```
Note:  $\mathtt{print}$  prints all basic  $\mathsf{Python}$  data structures in a nice format

# **Sorting <sup>a</sup> list**

#### In-place sort:  $\bullet$

```
mylist.sort()
```
#### $\mathsf{modifies}$   $\mathfrak{mylist}!$

```
>>> print mylist
[1.4, 8.2, 77, 10]
>>> mylist.sort()
>>> print mylist
[1.4, 8.2, 10, 77]
```
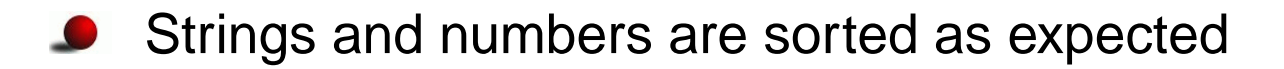

## **Defining the comparison criterion**

```
# ignore case when sorting:
def ignorecase_sort(s1, s2):
    sl = sl.lower()s2 = s2.lower()if s1 < s2: return -1
    elif s1 == s2: return 0
    else: return 1
# quicker variant, using Python's built-in
# cmp function:
def ignorecase sort(s1, s2):
    s1 = s1.lower(); s2 = s2.lower()return cmp(s1,s2)
# usage:
mywords.sort(ignorecase_sort)#Best variant:
mywords.sort(key=lambda s: s.lower())
```
## **Tuples ('constant lists')**

 $\bullet$  Tuple = constant list; items cannot be modified

```
>>> s1=[1.2, 1.3, 1.4] # list
>>> s2=(1.2, 1.3, 1.4) # tuple
>>> s2=1.2, 1.3, 1.4 # may skip parenthesis
>>> s1[1]=0 # ok
>> s2[1]=0# illegal
Traceback (innermost last):
 File "<pyshell#17>", line 1, in ?
   s2[1]=0
TypeError: object doesn't support item assignment
>>> s2.sort()
AttributeError: 'tuple' object has no attribute 'sort'
```
You cannot append to tuples, but you can add two tuples to form a<br>now tuplo new tuple

# **Dictionary operations**

- $\bullet$  Dictionary = array with text indices (keys) (even user-defined objects can be indices!)
- Also called hash or associative array
- Common operations:

```
d['mass'] # extract item corresp. to key 'mass'
                   # return copy of list of keys
d.get('mass',1.0) # return 1.0 if 'mass' is not a key
d.has_key('mass') # does d have a key 'mass'?
                  # return list of (key, value) tuples
del d['mass'] # delete an item
                  # the number of items
```
# **Initializing dictionaries**

**O** Multiple items:  $d = \{ 'key1' : value1, 'key2' : value2 \}$ # or <sup>d</sup> <sup>=</sup> dict(key1=value1, key2=value2)

 $\bullet$  Item by item (indexing):

d['key1'] <sup>=</sup> anothervalue1 d['key2'] <sup>=</sup> anothervalue2  $d['key3'] = value2$ 

## **Dictionary examples**

**Problem: store MPEG filenames corresponding to a parameter with** values 1, 0.1, 0.001, 0.00001

```
movies[1] = 'heatsim1.mpeg'
movies[0.1] = 'heatsim2.mpeg'
movies[0.001] = 'heatsim5.mpeg'
movies[0.00001] = 'heatsim8.mpeg'
```
#### Store compiler data:

```
g77 = \{<br>'name'
          \cdot 'g77',
  'description' : 'GNU f77 compiler, v2.95.4',
  'compile_flags' : ' -pg',
  'link_flags' : ' -pg',
  'libs' : '-lf2c',<br>'opt' : '-03 - ff: '-O3 -ffast-math -funroll-loops'
}
```
## **Another dictionary example (1)**

**ID** Idea: hold command-line arguments in a dictionary cmlargs[option], e.g., cmlargs['infile'], instead of separate variables

Initialization: loop through  $\texttt{sys}$  .  $\texttt{aryy}$ , assume options in pairs: –option value

```
arg counter = 1while arg_counter < len(sys.argv):
    option = sys.argv[arg_counter]
    option = option[2:] # remove double hyphen
    if option in cmlargs:
        # next command-line argument is the value:
        arg counter += 1value = sys.argv[arg_counter]
        cmlargs[cmlarg] = value
    else:
# illegal option
    arg counter += 1
```
## **Another dictionary example (2)**

Working with cmlargs in simviz1.py:

```
f = open(cmlargs['case'] + '.', 'w')f.write(cmlargs['m'] + '\n')
f.write(cmlargs['b'] + '\n')
f.write(cmlargs['c'] + '\n')
f.write(cmlargs['func'] + '\n')
...
# make gnuplot script:
f = open(cmlargs['case'] + 'gnuplot', 'w')f.write("""
set title '%s: m=%s b=%s c=%s f(y)=%s A=%s w=%s y0=%s dt=%s';
""" % (cmlargs['case'],cmlargs['m'],cmlargs['b'],
       cmlargs['c'],cmlargs['func'],cmlargs['A'],
cmlargs['w'],cmlargs['y0'],cmlargs['dt']))if not cmlargs['noscreenplot']:
    f.write("plot 'sim.dat' title 'y(t)' with lines; \n\times")
```
Note: all cmlargs[opt] are (here) strings!

#### **Environment variables**

The dictionary-like  $\circ$ s  $\boldsymbol{\mathsf{s}}$  en $\boldsymbol{\mathsf{v}}$ i $\boldsymbol{\mathsf{r}}$  holds the environment variables:

```
os.environ['PATH']
os.environ['HOME']
os.environ['scripting']
```
Write all the environment variables in alphabethic order:

```
sorted_env = os.environ.keys()
sorted env.sort()
for key in sorted_env:
    print '%s = %s' % (key, os.environ[key])
```
#### **Find <sup>a</sup> program**

• Check if a given program is on the system:

```
program = 'vtk'
path = os.environ['PATH']
# PATH can be /usr/bin:/usr/local/bin:/usr/X11/bin
# os.pathsep is the separator in PATH
# (: on Unix, ; on Windows)
paths = path.split(os.pathsep)
for d in paths:
    if os.path.isdir(d):
        if os.path.isfile(os.path.join(d, program)):
             program path = d; break
try: # program was found if program_path is defined
    print '%s found in %s' % (program, program_path)
```
except:

print '%s not found' % program

## **Cross-platform fix of previous script**

- On Windows, programs usually end with . exe (binaries) or . bat (DOS scripts), while on Unix most programs have no extension
- We test if we are on Windows:

```
if sys.platform[:3] == 'win':
    # Windows-specific actions
```
**O** Cross-platform snippet for finding a program:

```
for d in paths:
    if os.path.isdir(d):
        fullpath = os.path.join(dir, program)
        if sys.plotform[:3] == 'win': # windows machine?for ext in '.exe', '.bat': # add extensions
                if os.path.isfile(fullpath + ext):
                    program\_path = d; breakelse:
if os.path.isfile(fullpath):
                program\_path = d; break
```
# **Splitting text**

#### **Split string into words:**

```
>>> files = 'case1.ps case2.ps case3.ps'
>>> files.split()
['case1.ps', 'case2.ps', 'case3.ps']
```
**Can split wrt other characters:** 

```
>>> files = 'case1.ps, case2.ps, case3.ps'
>>> files.split(', ')
['case1.ps', 'case2.ps', 'case3.ps']
>>> files.split(', ') # extra erroneous space after comma...
['case1.ps, case2.ps, case3.ps'] # unsuccessful split
```
**O** Very useful when interpreting files

# **Example on using split (1)**

Suppose you have file containing numbers only

The file can be formatted 'arbitrarily', e.g,

```
1.432 5E-09
1.03.2 5 69 -111
4 7 8
```
Get a list of all these numbers:

```
f = open(filename, 'r')numbers = f.read().split()
```
String objects's split function splits wrt sequences of whitespace (whitespace <sup>=</sup> blank char, tab or newline)

# **Example on using split (2)**

**Convert the list of strings to a list of floating-point numbers, using** map or list comprehension:

```
numbers = map(float, f.read().split())
numbers = [ float(x) for x in f.read().split() ]
```
- **•** Think about reading this file in Fortran or C! (quite some low-level code...)
- This is <sup>a</sup> good example of how scripting languages, like Python, yields flexible and compact code

# **Joining <sup>a</sup> list of strings**

#### **Join is the opposite of split:**

```
>>> line1 = 'iteration 12: eps= 1.245E-05'
>>> line1.split()
['iteration', '12:', 'eps=', '1.245E-05']
>>> w = line1.split()
>>> ' '.join(w) # join w elements with delimiter ' '
'iteration 12: eps= 1.245E-05'
```
#### Any delimiter text can be used:

```
>>> '@@@'.join(w)
'iteration@@@12:@@@eps=@@@1.245E-05'
```
## **Common use of join/split**

```
f = open('myfile', 'r')lines = f.readlines() # list of lines
filter = '''.join(lines)# can instead just do
# filestr = file.read()
# do something with filestr, e.g., substitutions...
# convert back to list of lines:
lines = filestr.splitlines()
for line in lines:
   # process line
```
## **Text processing (1)**

 $\bullet$  Fxact word match:

```
if line == 'double':
   # line equals 'double'
```

```
if line.find('double') != -1:
   # line contains 'double'
```
#### Matching with Unix shell-style wildcard notation:

import fnmatch if fnmatch.fnmatch(line, 'double'): # line contains 'double'

Here, double can be any valid wildcard expression, e.g.,

double\*[Dd]ouble
# **Text processing (2)**

#### Matching with full regular expressions:  $\bullet$

```
import re
if re.search(r'double', line):
    # line contains 'double'
```
Here, double can be any valid regular expression, e.g.,

double[A-Za-z0-9\_]\* [Dd]ouble (DOUBLE|double)

### **Substitution**

#### **Simple substitution:**

newstring <sup>=</sup> oldstring.replace(substring, newsubstring)

# ${\sf Substitute}$  regular expression  ${\tt pattern}$  by  ${\tt replace}$  ment in  ${\tt str:}$

```
import re
str = re.sub(pattern, replacement, str)
```
# **Various string types**

**O** There are many ways of constructing strings in Python:

```
s1 = 'with forward quotes'
s2 = "with double quotes"
s3 = 'with single quotes and a variable: *(r1)g' \
     % vars()
s4 = """as a triple double (or single) quoted string"""
s5 = """triple double (or single) quoted strings
allow multi-line text (i.e., newline is preserved)<br>with other quotes like ' and "
with other quotes like ' and
"""
```
#### Raw strings are widely used for regular expressions

```
s6 = r' raw strings start with r and \ remains backslash'
s7 = r" "another raw string with a double backslash: \setminus\setminus\ """
```
# **String operations**

**String concatenation:** 

```
myfile = filename + '\ntm p' + 'data'
```
#### **Substring extraction:**

```
>>> teststr = '0123456789'
>>> teststr[0:5]; teststr[:5]
'01234'
'01234'>>> teststr[3:8]<br>'34567'
'34567'>>> teststr[3:]<br>'''''''''''''
'3456789'
```
# **Mutable and immutable objects**

- **The items/contents of mutable objects can be changed in-place**
- Lists and dictionaries are mutable $\bullet$
- The items/contents of immutable objects cannot be changed in-place $\bullet$
- Strings and tuples are immutable

>>> s2 <sup>=</sup> (1.2, 1.3, 1.4) # tuple  $>>$   $s2[1] = 0$ # illegal

### **Implementing <sup>a</sup> subclass**

 $\sf{Class}\,MySub$  is a subclass of <code>MyBase:</code>

```
class MySub(MyBase):
```

```
def __init__(self,i,j,k): # constructor
   MyBase. init (self,i, j)
    self.k = k;
```

```
def write(self):
     print 'MySub: i=',self.i,'j=',self.j,'k=',self.k
```
#### **C** Example:

```
# this function works with any object that has a write func:
def write(v): v.write()
```

```
# make a MySub instance
i = MySub(7, 8, 9)write(i) # will call MySub's write
```
#### **Functions**

#### **Python functions have the form** def function\_name(arg1, arg2, arg3): # statements return something **C** Example: def debug(comment, variable): if os.environ.get('PYDEBUG', '0') == '1': print comment, variable ... v1 <sup>=</sup> file.readlines()[3:] debug('file %s (exclusive header):' % file.name, v1)  $v2 =$  somefunc() debug('result of calling somefunc:', v2)

This function prints any printable object!

# **Keyword arguments**

#### ● Can name arguments, i.e., keyword=default-value

```
def mkdir(dirname, mode=0777, remove=1, chdir=1):
   if os.path.isdir(dirname):
       if remove: shutil.rmtree(dirname)
       elif : return 0 # did not make a new directory
   os.mkdir(dir, mode)
   if chdir: os.chdir(dirname)
   return 1 # made a new directory
```
#### Calls look like

```
mkdir('tmp1')
mkdir('tmp1', remove=0, mode=0755)
mkdir('tmp1', 0755, 0, 1) # less readable
```
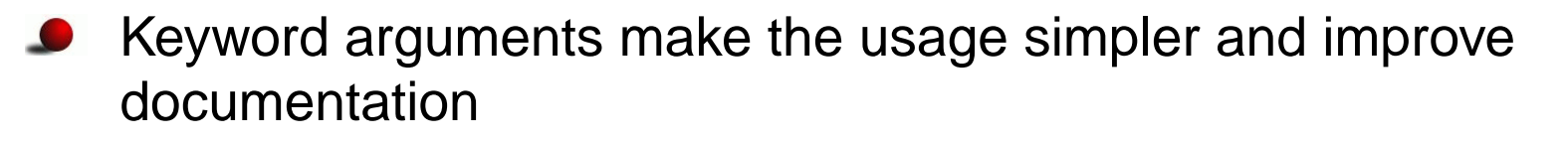

### **Variable-size argument list**

Variable number of ordinary arguments:

```
def somefunc(a, b, *rest):
    for arg in rest:
        # treat the rest...
# call:
somefunc(1.2, 9, 'one text', 'another text')
                  ...........rest...........
```
Variable number of keyword arguments:

```
def somefunc(a, b, *rest, **kw):
    \#...

for arg in rest:
        # work with arg...
    for key in kw.keys():
        # work kw[key]
```
### **Example**

A function computing the average and the max and min value of a series of numbers:

```
def statistics(*args):
    avg = 0; n = 0; \# local variables
    for number in args: # sum up all the numbers
       n = n + 1; avg = avg + number
    avg = avg / float(n) # float() to ensure non-integer divis
   min = args[0]; max = args[0]for term in args:
        if term < min: min = term
        if term > max: max = term
    return avg, min, max # return tuple
```
#### **O** Usage:

average, vmin, vmax = statistics(v1, v2, v3, b)

# **The Python expert's version...**

The statistics function can be written more compactly using (advanced) Python functionality:

```
def statistics(*args):
    return (reduce(operator.add, args)/float(len(args)),
            min(args), max(args))
```
- reduce(op,a): apply operation op successively on all elements in list <sup>a</sup> (here all elements are added)
- $\min$  (a ),  $\max$  (a ): find min/max of a list a

### **Call by reference**

- **Python scripts normally avoid call by reference and return all output** variables instead
- $\bullet$  Try to swap two numbers:

```
>>> def swap(a, b):
       tmp = bi b = ai a = tmp;>>> a=1.2; b=1.3; swap(a, b)
>>> print a, b # has a and b been swapped?
(1.2, 1.3) # no...
```
**O** The way to do this particular task >>> def swap(a, b): return (b,a) # return tuple # or smarter, just say (b,a) <sup>=</sup> (a,b) or simply b,a <sup>=</sup> a,b

#### **Arguments are like variables**

- **Consider a function** def swap(a, b):  $b = 2*b$ return b, <sup>a</sup>
- $\mathsf{Calling}$  swa $\mathtt{p}(\mathtt{A},\mathtt{B})$  is inside swa $\mathtt{p}$  equivalent to

```
a = Ab = Bb = 2*breturn b, a
```
- **Arguments are transferred in the same way as we assign objects to** variables (using the assignment operator =)
- This may help to explain how arguments in functions get their values

# **In-place list assignment**

```
O Lists can be changed in-place in functions:
   >>> def somefunc(mutable, item, item_value):
           mutable[item] = item_value
   >>> a = ['a','b','c'] # a list
   >>> somefunc(a, 1, 'surprise')
   >>> print a
   ['a', 'surprise', 'c']
```
- Note: mutable is <sup>a</sup> name for the same object as <sup>a</sup>, and we use this name to change the object in-place
- This works for dictionaries as well (but not tuples) and instances of user-defined classes

### **Input and output data in functions**

**O** The Python programming style is to have input data as arguments and output data as return values

```
def myfunc(i1, i2, i3, i4=False, io1=0):
    # io1: input and output variable
    ...
# pack all output variables in a tuple:
    return io1, o1, o2, o3
# usage:
a, b, c, d = myfunc(e, f, g, h, a)
```
**O** Only (a kind of) references to objects are transferred so returning a large data structure implies just returning <sup>a</sup> reference

# **Scope of variables**

- Variables defined inside the function are local
- To change global variables, these must be declared as global insidethe function

```
s = 1def myfunc(x, y):
    z = 0 # local variable, dies when we leave the func.
    global s
    s = 2 # assignment requires decl. as global
    return y-1,z+1
```
- Variables can be global, local (in func.), and class attributes
- The scope of variables in nested functions may confuse newcomers(see ch. 8.7 in the course book)